# https://youtu.be/YBu10eoOx3Y?si=XO5WK41d8t3Wu3Wy

## View Captions Transcript:

You can view the full captions transcript and jump to specific parts of the video.

- 1. <u>Click</u> on the above YouTube meeting link. If there is a playlist then click on a meeting (see arrow in first screenshot below).
- 2. Go to the video description (see arrow in <u>second screenshot</u> below) and click **Show transcript** (see arrow in <u>third screenshot</u> below). As you watch the video, the transcript will scroll to show you the current caption text.
- 3. Click any line of caption text to jump to that part of the video (see arrow in fourth screenshot).

## Screenshot #1

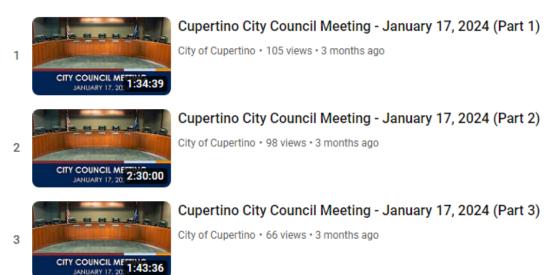

#### Screenshot #2

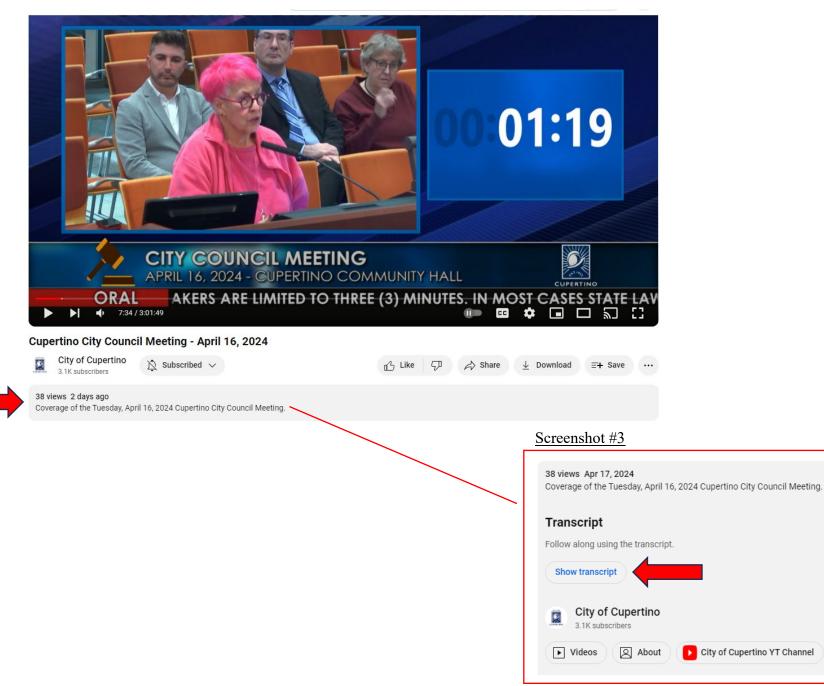

### Screenshot #4

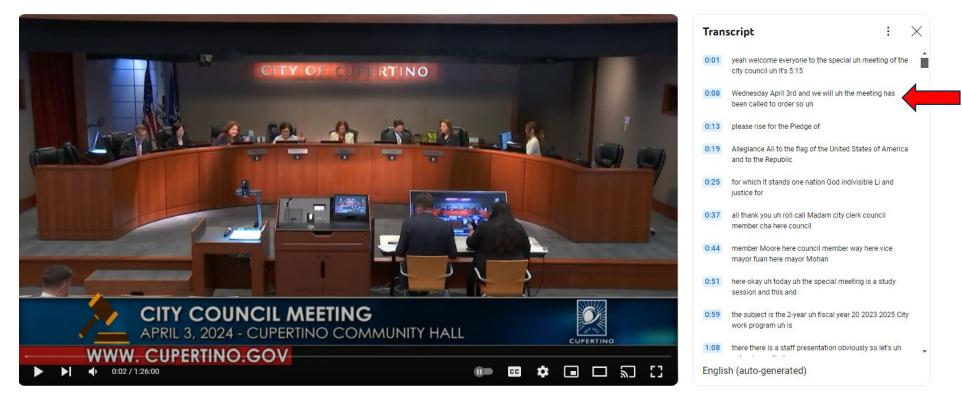